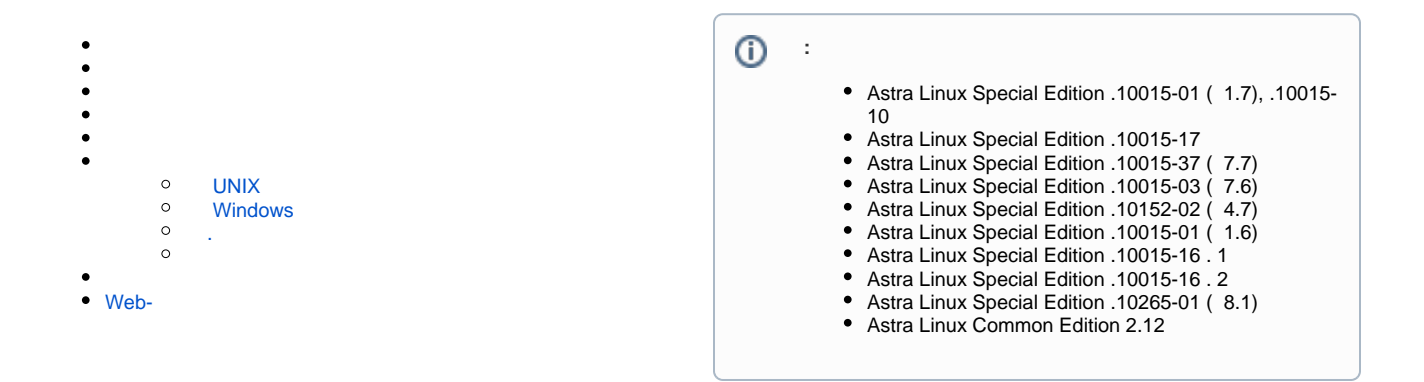

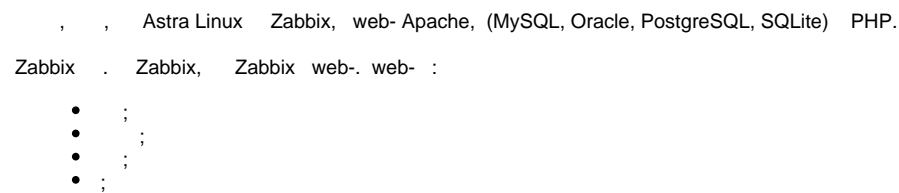

Zabbix :

.

- $\begin{array}{ll} \bullet & \text{if} & \text{if} & \text{if} & \text{if} & \text{if} & \text{if} \\ \bullet & \text{if} & & & \text{if} & \text{if} & \text{if} \end{array}$  $\bullet$   $\quad$  $\bullet$ . Zabbix ; • --- , Zabbix , ;
- **Web-** --- Zabbix .

Zabbix PostgreSQL MySQL. Zabbix (. [synaptic](https://wiki.astralinux.ru/pages/viewpage.action?pageId=27362363)) .

Zabbix PostgreSQL :

sudo apt install zabbix-server-pgsql zabbix-frontend-php

Zabbix MySQL :

<span id="page-0-0"></span>sudo apt install zabbix-server-mysql zabbix-frontend-php

PostgreSQL, :

```
psql -U <username>
create database zabbix;
```
cd database/postgresql

```
psql -U <username> zabbix < schema.sql
psql -U <username> zabbix < images.sql
psql -U <username> zabbix < data.sql
```
PostgreSQL:

```
zcat /usr/share/zabbix-server-pgsql/create.sql.gz | psql -U <username> 
zabbix
```
zabbix\_server.conf:

DBHost=localhost DBName=zabbix DBUser=zabbix DBPassword=<>

#### DBPassword PostgreSQL.

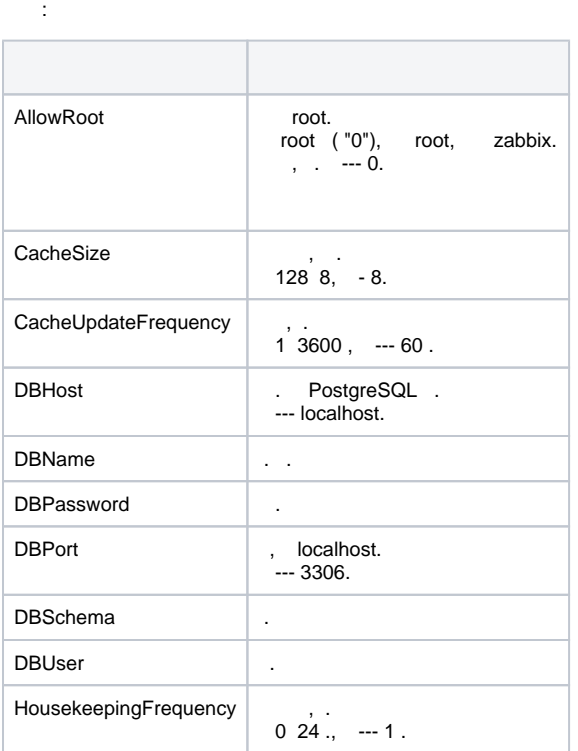

#### <span id="page-1-0"></span> $\mathbf{r} \in \mathbb{R}^d$

sudo systemctl start zabbix-server

, systemctl:

sudo systemctl stop zabbix-server sudo systemctl restart zabbix-server systemctl status zabbix-server

 $^\copyright$ 

 $UTF-8$  (. [\)](https://wiki.astralinux.ru/pages/viewpage.action?pageId=3276844), .

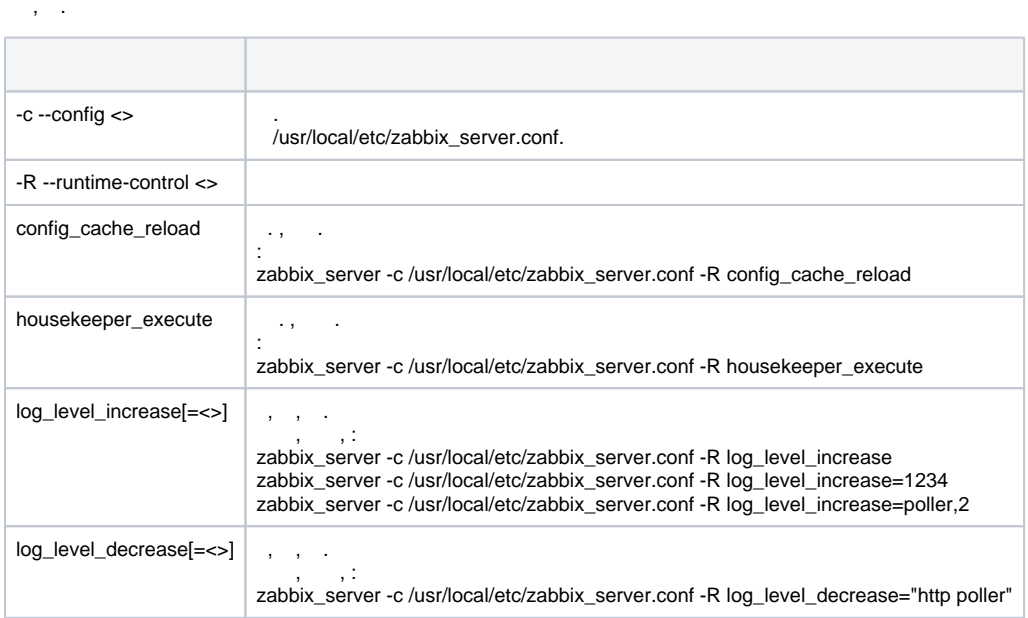

:

- $\bullet$ ;
- $\bullet$ , .
- . <<Zabbix >> <<Zabbix ()>>.

## UNIX

<span id="page-2-0"></span>UNIX- :

sudo apt install zabbix-agent

UNIX , :

sudo systemctl start zabbix-agent

, UNIX systemct:

sudo systemctl stop zabbix-agent sudo systemctl restart zabbix-agent systemctl status zabbix-agent

### Windows

<span id="page-2-1"></span> Windows Windows. Windows zip-. bin\win64\zabbix\_agentd.exe conf\zabbix\_agentd.win.conf zip- , , C:\zabbix.

- c:\zabbix\zabbix\_agentd.win.conf.

Windows :

<span id="page-3-0"></span>AllowRoot **UNIX.** root. root ( "0"), root, zabbix. , . --- 0. EnableRemoteCommands |, :  $0 - ;$ 1 --- . Hostname **.** . , , , , ,  $ListenIP$   $|P-, , \ldots$ ListenPort  $\vert$ , . LogFile  $\qquad \qquad$  , file (. LogType). LogType and interval and the set of the set of the set of the set of the set of the set of the set of the set o file --- , LogFile; system--- syslog ( UNIX) Windows ( Windows); console --- Server | IP-, . , , , , TLSAccept TLS- PSK, --- . , . . , : unencrypted --- ( ); psk --- TLS pre-shared (PSK); cert --- TLS TLSConnect TLS- PSK, --- . . . : unencrypted --- ( ); psk --- , TLS pre-shared (PSK);

cert --- , TLS User  $()$ . --- zabbix. root, AllowRoot

, , :

 . :

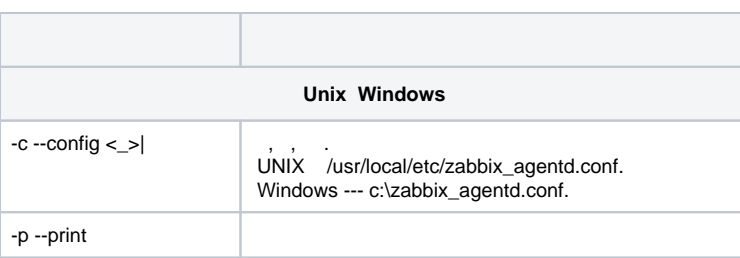

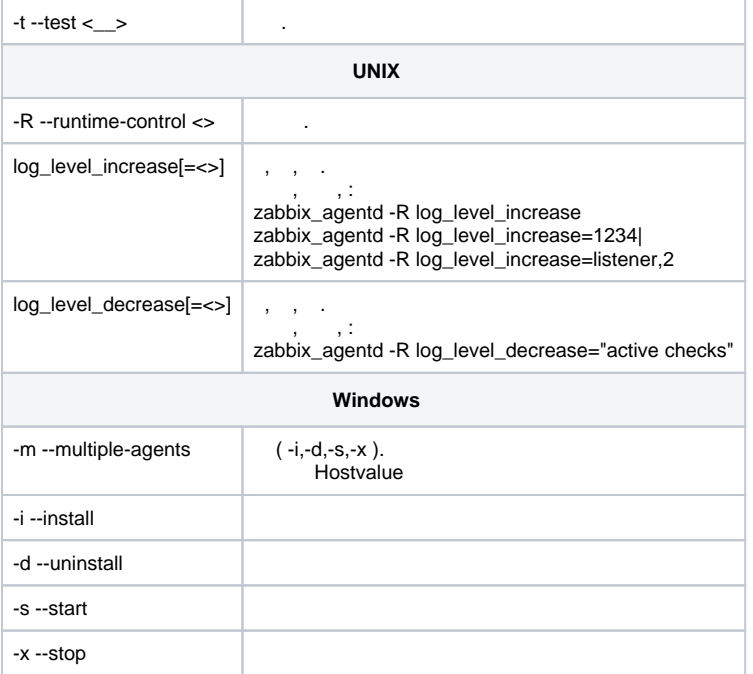

## . PostgreSQL :

sudo apt install zabbix-proxy-pgsql

PostgreSQL, :

psql -U <username> create database zabbix;  $\sqrt{d}$ cd database/postgresql psql -U <username> zabbix < schema.sql

PostgreSQL:

```
zcat /usr/share/doc/zabbix-proxy-pgsql/create.sql.gz | psql -U <username> 
zabbix
```
zabbix\_proxy.conf.

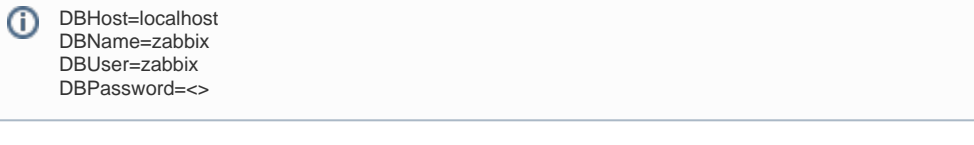

DBPassword PosgreSQL.

:

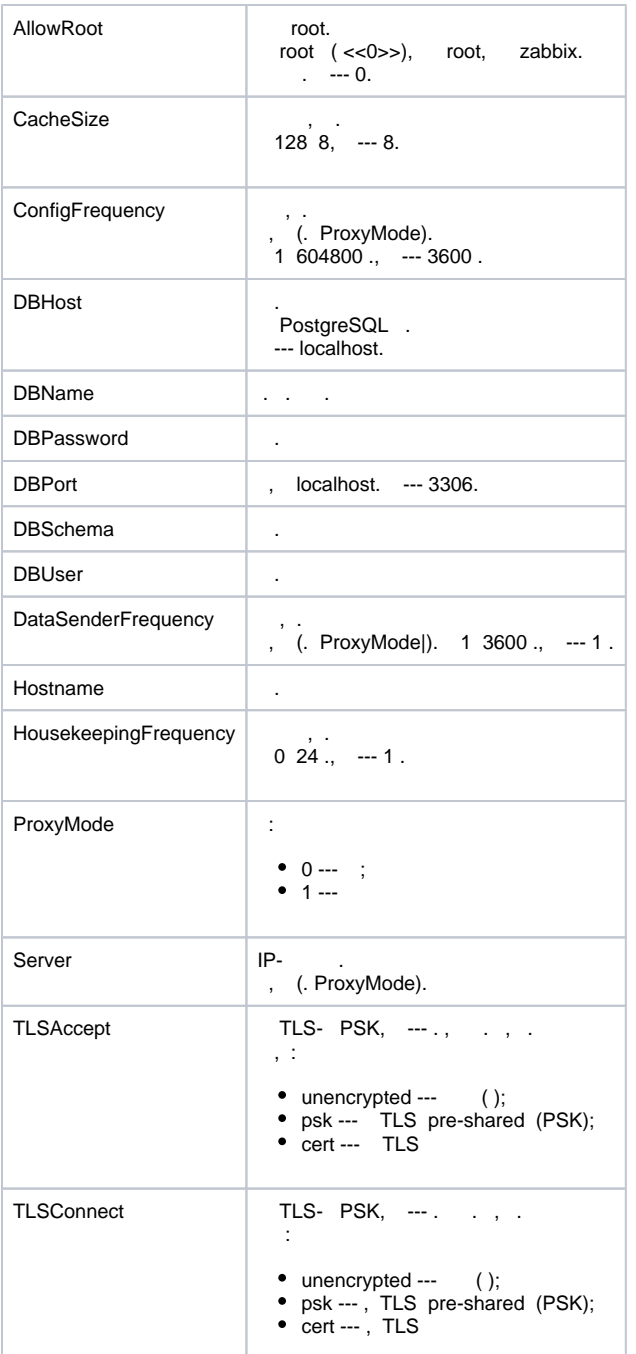

#### .  $\sim$  :

systemctl start zabbix-proxy

,  $\langle \cdot \rangle$  :

sudo systemctl stop zabbix-proxy sudo systemctl restart zabbix-proxy systemctl status zabbix-proxy

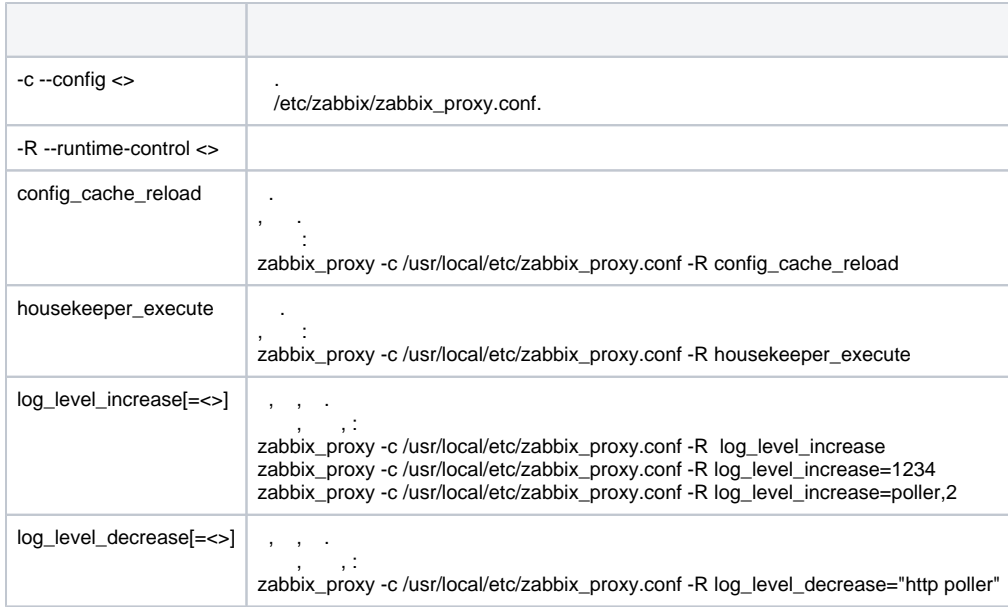

# <span id="page-6-0"></span>Web-

:

Zabbix web-. web- php- HTML web-:

sudo cp -r /usr/share/zabbix /var/www/html

```
http://localhost/zabbix) web-f, web-;
    \cdot ;
 \bullet ; \bullet ; \bullet ;
     ;
     zabbix.conf.php /etc/zabbix. web- /etc/zabbix, );
     .
 Admin zabbix.
```